# **INSTRUCTIVO PARA INICIO DE MATERIAS MEDIABLES**

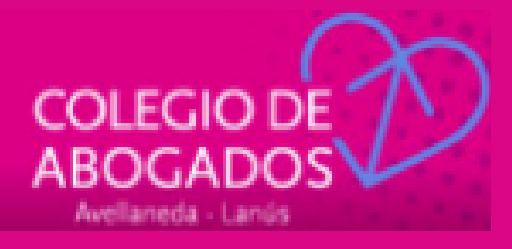

# MEDIACION PREJUDICIAL OBLIGATORIA A DISTANCIA

### ¿Se puede sortear mediador/a?

Si, desde el 25/6/20 se pueden iniciar todo tipo de causas. (Art 1° Resolución 593/20 SCBA)

### ¿Cómo se hace para sortear mediador/a?

A través de la página de la SCBA, Notificaciones y Presentación Electrónicas (NYPE) Inicio de causas.

### Procedimiento:

#### **1. Previamente debemos tener:**

- Copia escaneada del /los DNI o CUIT del/ los actores (requeridos)

debidamente convertida al formato PDF conforme Res. 3/20.

- Descargar el Formulario de Inicio:

http://www.scba.gov.ar/descargas/receptoria.asp Descargar, completar, imprimir, firmar, escanear y convertir dicho formulario al formato PDF autorizado por la SCBA.

#### Sugerimos utilizar para la conversión: https://docupub.com/pdfconvert/, utilizar la opción PDF/A.

2. En el Portal de SCBA vamos a ir a la solapa **iniciar causas.**

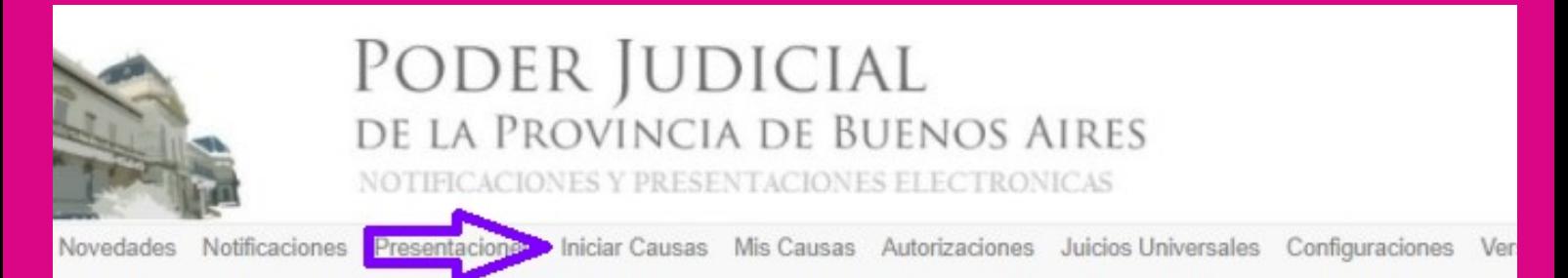

3-Seleccione en Organismo AVELLANEDA-LANUS y luego busque en las opciones – RECEPTORIA DE EXPEDIENTES AVELLANEDA.

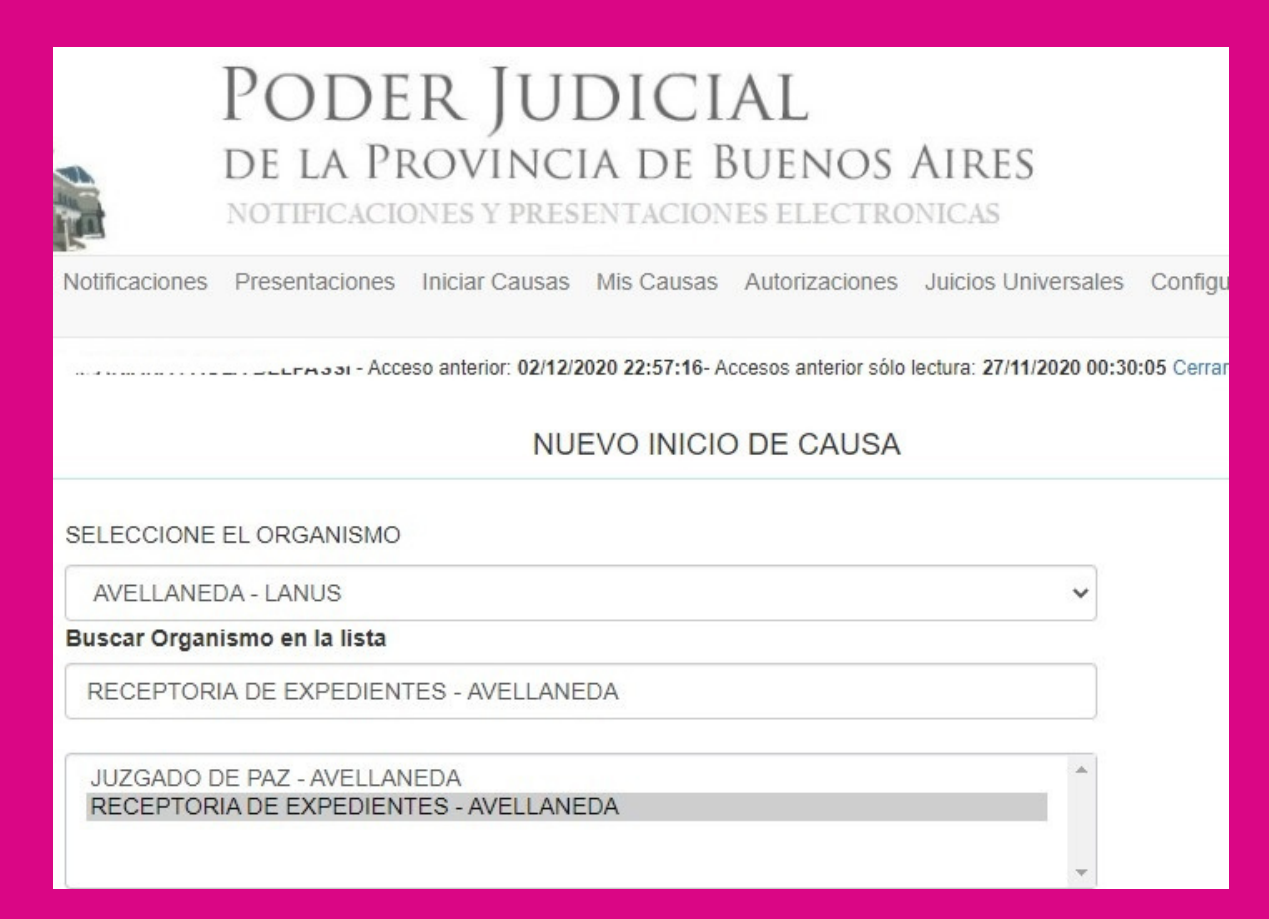

#### 4- En Título / Sumario indique SORTEO DE MEDIADOR.

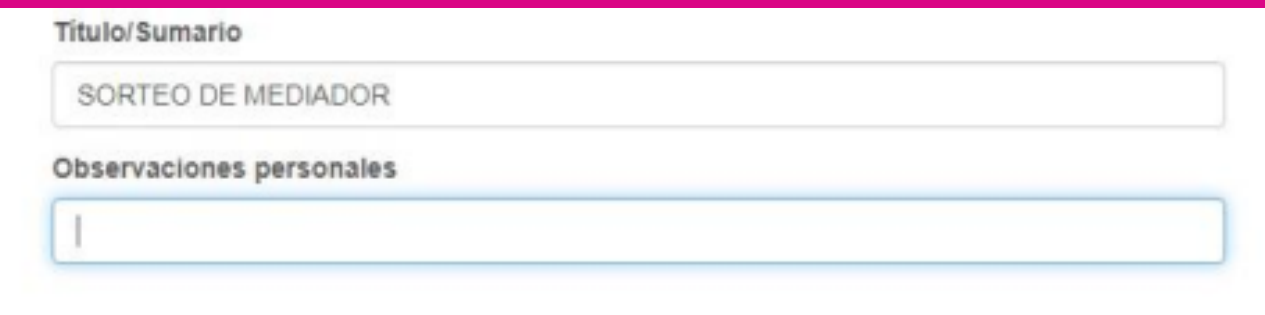

5-Donde dice COMPLETE LOS DATOS PARA EL INICIO DE CAUSA vamos a completar Fuero, Monto Reclamado (0 para monto indeterminado), Objeto (materia) Localidad, e indicaremos organismo para radicación directa en caso que así corresponda

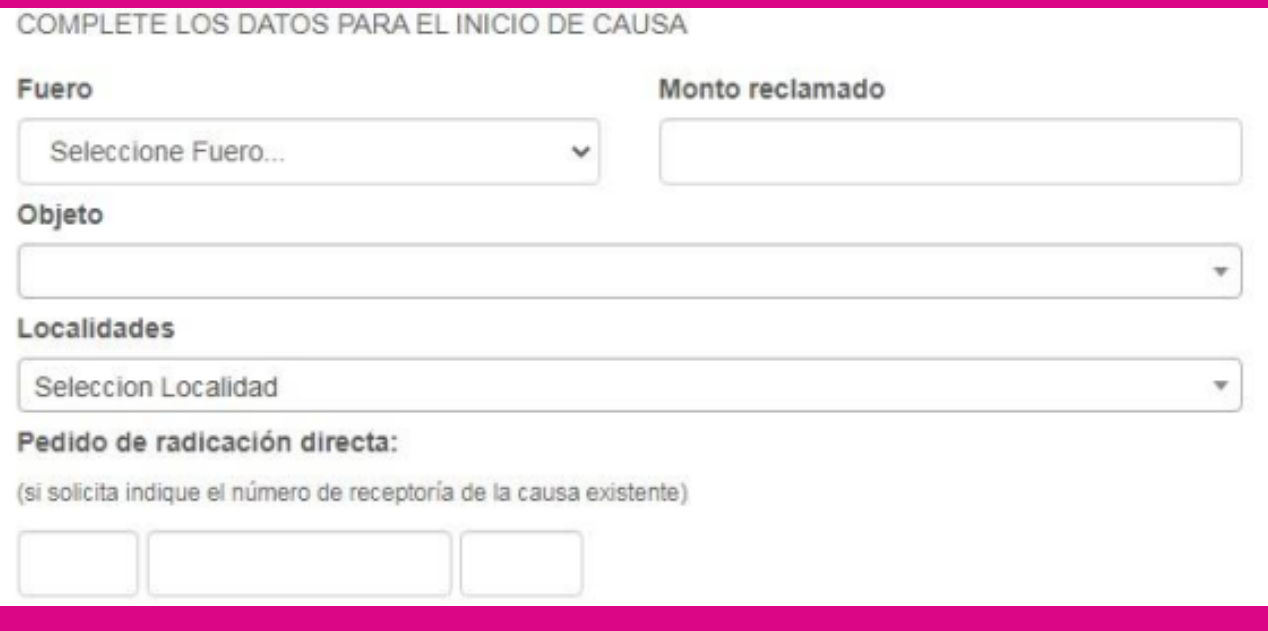

#### 6- Luego complete los datos del actor (requirente de la mediación) y del demandado (requerido)

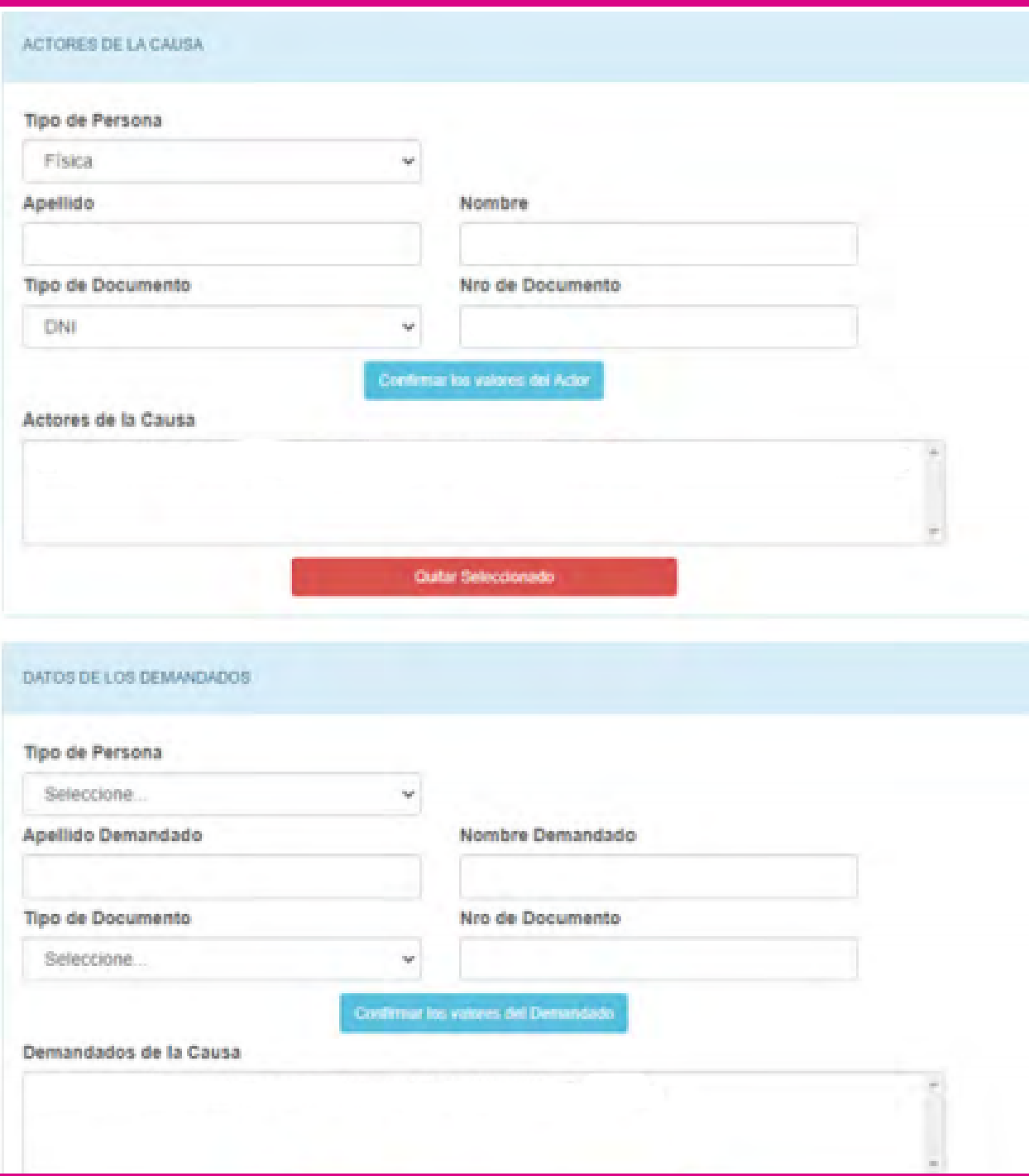

#### 7-Finalmente, vaya a **Adjuntar Archivo** y adjunte la documentación que escaneó en el punto 1:

- copias del DNI /CUIT
- formulario de inicio.

Luego seleccione firmar y enviar presentación.

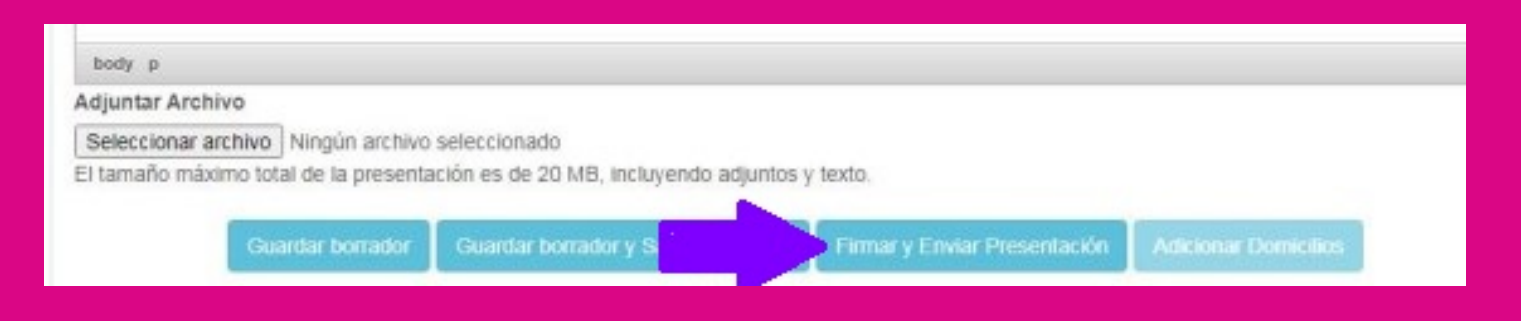

Una vez procesado en Receptoría General de Expedientes, recibirá un correo electrónico en el que le informarán el juzgado sorteado y Mediador/a, con todoslos datos de contacto para poder comunicarse con el/ella.

Luego deberá integrar la planilla de **Declaración Jurada de Datos de Mediación.** Para ello accederá a: http://www.mediaciones-ba.org.ar/ cliquear en Generar Declaración Jurada de Datos de Mediación y seguir todo el proceso que lo guiará en como completar la planilla.

## ¿Qué le debo enviar al mediador?

a) Contactar a el/la mediador/a al mail que tiene registrado en el Ministerio e informado en el archivo del sorteo.

b) Remitirle documentación recibida donde conste el sorteo (de juzgado y mediador).

c) Remitir la declaración jurada de datos de mediación. d) Acompañar copia escaneada de DNI de requirentes + credencial del abogado, más poderes/personería si correspondiere.

e) Información de contacto telefónico de todos los intervinientes.

f) Denunciar correo electrónico del requirente (y en su caso también el del abogado requirente) donde serán válidas las notificaciones cursadas para primera audiencia.

### ¿Qué hago si a mi cliente le llega una citación a una audiencia de mediación?

Ponerse en contacto, tan pronto sea posible, con el/la mediador/a designado/a al correo electrónico del/la mediador/a (o con el Centro de Mediación dependiendo de cada colegio departamental), con la

finalidad de remisión de la documentación requerida en el **Art. 4° , Res. 788/20 del MJDHPBA** (copia del documento nacional de identidad del/los requerido/s, copia de la credencial profesional e instrumentos que acrediten personería en su caso). Sugerimos hacerlo cuanto menos 48 horas previas al día de la celebración de la audiencia o tan pronto sea recibida la notificación.

Recordamos también que **su no cumplimiento** trae aparejada –para las partes- la sanción de incomparecencia del **art. 14 de la ley 13.951** y la consecuente aplicación de la multa correspondiente por parte de la Autoridad de Aplicación.

### ¿ Qué pasa si el requerido no se conecta a la mediación a distancia?

Quien debidamente notificado no comparezca a primera audiencia a distancia será tenido por incompareciente, art. 14 ley 13.951.

### ¿Como se cierra la mediación a distancia sin acuerdo, quien/es deben firmar?

Con la sola firma del/la mediador/a se podrá emitir el acta de audiencia y cierre correspondiente.

### ¿Como se procede si la Mediación termina "con Acuerdo"?

Dependiendo de las circunstancias particulares se podrá suscribir ológrafamente en un mismo documento o mediante el procedimiento previsto en el **art.6 de la Resolución 788.**

### Nuestros mails de contacto en caso de consultas o **inconvenientes**

Podrá escribirnos a:

- centrodemediacionavellaneda@gmail.com
- centrodemediacionlanus@hotmail.com

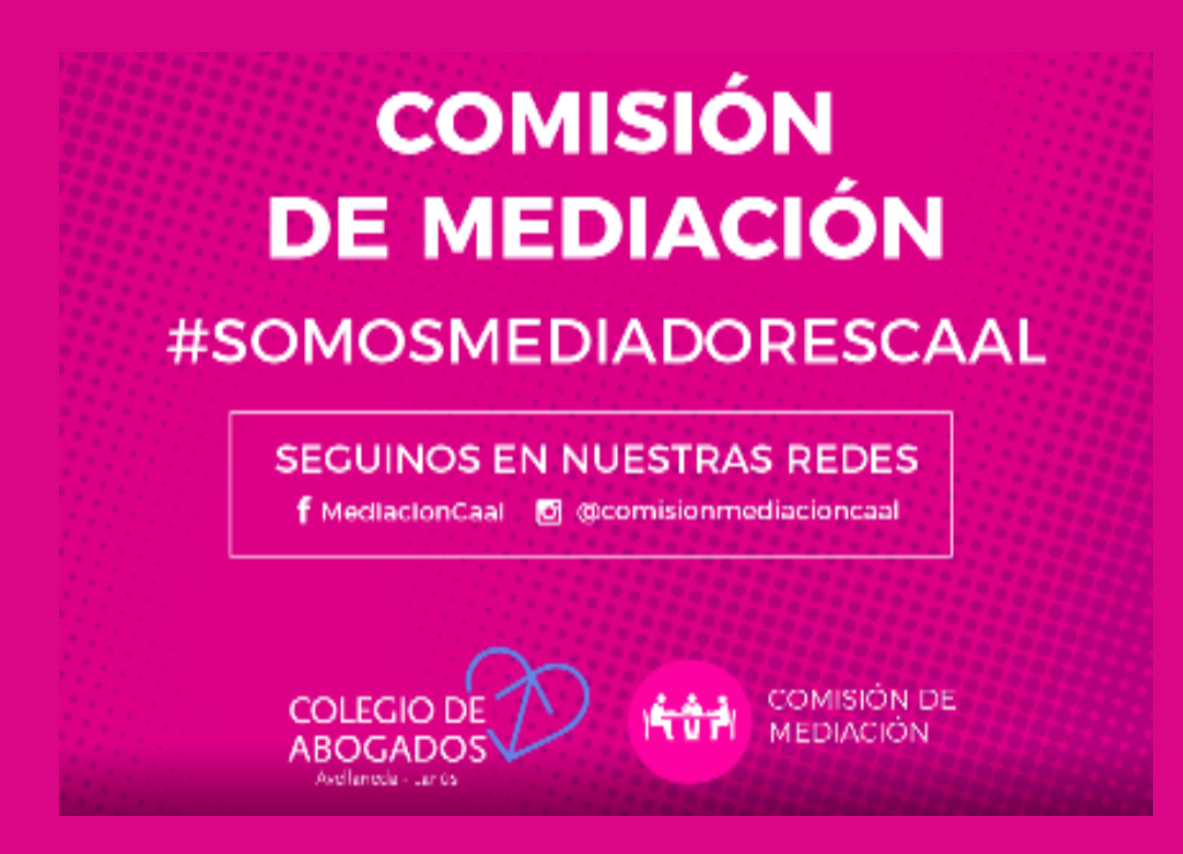